# Palliative Care & Heart Failure

#### Haider Warraich, M.D.

Physician Researcher Author of State of the Heart

Associate Director of Heart Failure at the Boston Veterans Affairs Hospital Associate Physician, Brigham and Women's Hospital Assistant Professor of Medicine, Harvard Medical School

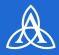

#### Ascension

Listening to you, caring for you.®

# First, you must have a profile setup in the new IPCE Website <a href="https://ascension-ce-cme.cloud-cme.com">https://ascension-ce-cme.cloud-cme.com</a>

Login using an Ascension Single Sign On or Create an account with an external email Then, pair your mobile phone to your account in CloudCME®. Text your email address to (844) 924-2995.

# Enter Activity ID 3005

Text the Activity ID to the same number listed above.

When the activity has concluded you will need to login to the IPCE Website.

Click My CE/CME - Evaluations & Certificates your test and evaluation will show up for you

to complete

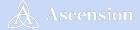

#### **Interprofessional Continuing Education**

## Disclosure (information for presenters if no disclosure)

#### Haider Warraich, M.D.

- 1. I have the following relevant financial relationships with any ACCME-defined commercial interest\* to disclose.
  - a. Scientific Advisor for Embrace Prevention Care
- 2. I will not discuss off label use and/or investigational use in my presentation.
- 3. All Ascension planners, reviewers, and course directors have no relevant financial relationships with ACCME-defined commercial interests

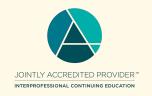

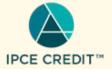

\*A commercial interest is any entity producing marketing, re-selling, or distributed health care good and services consumed by, or used on, patients.

ASCENSION NURSING | Center of Excellence

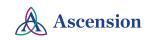

#### **Interprofessional Continuing Education credit**

### Thank you for your participation!

We are happy to provide **1.0 Interprofessional Continuing Education credits for learning and change** for your participation in today's Analytics and Insights Lunch and Learn.

To receive CE/CME credit for this activity, **please text 3005 to (844) 924-2995** 

If you are having difficulty, sign in to <a href="https://ascension-ce-cme.cloud-cme.com">https://ascension-ce-cme.cloud-cme.com</a> with your Ascension Single Sign On and update your profile. If you do not have an Ascension SSO, you can create an account with an external email address.

Then text the the information again.

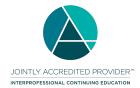

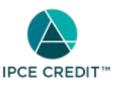

ASCENSION NURSING | Center of Excellence

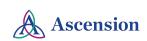